## KaVo EXPERTsurg LUX

# Lyhyt käyttöohje

- ① **Kierroslukupainike:** Käynnistä moottori / nosta kierroslukua.
- ② **Jäähdytysainepainike:** Jäähdytysainepainiketta varten voidaan asettaa 2 eri käyttötapaa. Asetetusta käyttötavasta riippuen jäähdytysainepainikkeella on seuraavat toiminnot:

Paina painiketta lyhyesti - jäähdytysaineen syöttömäärän kytkeminen päälle/pois päältä *tai*

paina painiketta lyhyesti - jäähdytysaineen syöttömäärän säätö välille 0 ... 110 ml/s (4 vaihetta).

- Paina painiketta kauan manuaalisen huuhtelutoiminnon aktivointi. ③ **Ohjelmointipainike:** Paina painiketta lyhyesti - ohjelmavaihe siirtyy eteenpäin. Paina painiketta kauan - ohjelmavaihe siirtyy taaksepäin.
- ④ **Moottorin pyörimissuunnan painike:** Valitsee moottorin pyörimissuunnan.

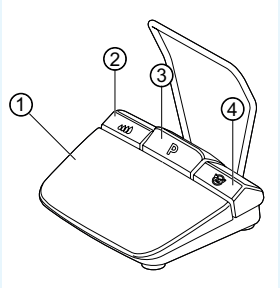

## Letkusetin liitäntä

- 1. Sulje ⑦ letkunkiristin.
- 2. Kiinnitä jäähdytysaineletku ① käsi- tai kulmakappaleeseen.
- 3. Kiinnitä kiinnittimet ② tiukasti moottorin johtoon.
- 4. Napsauta letkun adapteri ③ kiinni.
- 5. Aseta letku pumppuun (n. 1 cm väli liittimen ja pumpun sisääntulon välillä).
- 6. Pistä pistoneulalla ⑥.
- 7. Avaa letkunkiristin ⑦.

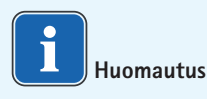

Avaa pistoneulan ⑥ tuuletusventtiili vain lasipullojen kanssa.

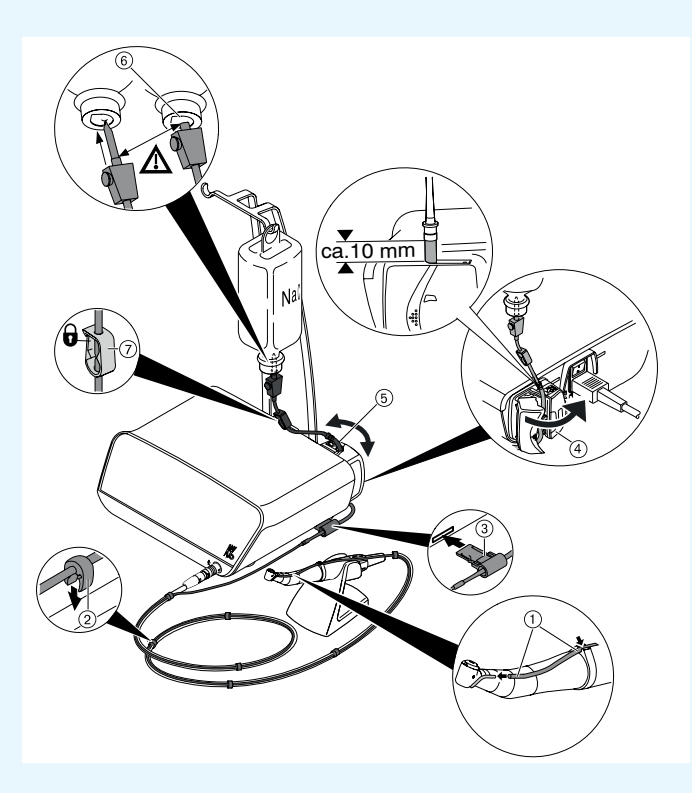

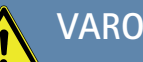

Näissä käyttöohjeissa on esitetty vain oleellisimmat käyttötoiminnot. Ennen ensimmäistä käyttöönottoa sekä jos laitetta käyttävät henkilöt, jotka eivät ole tottuneet tämän lääkinnällisen laitteen käyttöön, noudata ehdottomasti toimitukseen kuuluvan käyttöohjeen ohjeita.

KaVo, Dental Excellence.

## KaVo EXPERTsurg LUX

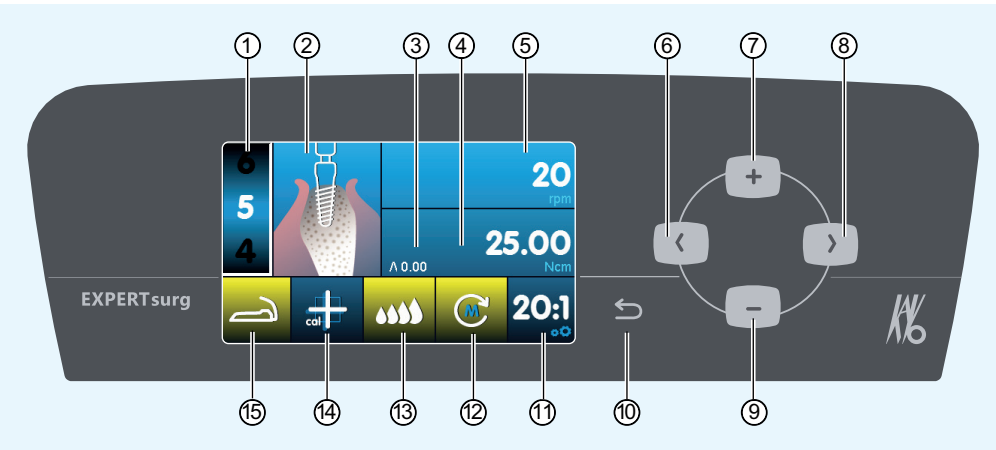

- ① Ohjelmavaihe (1–10)
- ② Toiminnon kuvaus (erillisesti valittavissa jokaisessa yksittäisessä ohielmavaiheessa)
- ③ Ilmennyt maksimivääntömomentti
- ④ Vääntömomenttirajoitus
- ⑤ Kierrosluku
- ⑥ Nuolipainike vasemmalle
- ⑦ Plus-painike, arvon korotus
- ⑧ Nuolipainike oikealle
- ⑨ Miinus-painike, arvon pienennys
- ⑩ Takaisin-painike (paina lyhyesti: takaisin) (paina pitkään: laiteasetukset)
- ⑪ Välitys
- ⑫ Moottorin pyörimissuunta
- ⑬ Jäähdytysainepumpun asetus
- ⑭ One-Touch-kalibroinnin aktivointi (tarkkaan vääntömomentin määritykseen)
- ⑮ Jalkakäynnistimen tilanäyttö

## Parametrin ja toiminnon muuttaminen

#### **Laiteasetuksen valinta**

Paina takaisin-painiketta ⑩ lyhyesti, jotta pääset ohjelmavaihevalikkoon. Paina pitkään päästäksesi laiteasetuksiin.

#### **Parametrin tai toiminnon valinta**

(Nuolipainike vasemmalle ⑥ tai nuolipainike oikealle ⑧)

**Parametrin tai toiminnon muuttaminen** (Plus-painike ⑦, miinus-painike ⑨ tai jalkakäynnistin)

Tallennus tapahtuu automaattisesti parametrista tai toiminnosta poistuessasi.

#### **Ohjelmavaiheiden määrän rajoittaminen**

Valitse ohjelmavaihe viimeisen halutun ohjelmavaiheen jälkeen ja valitse toiminto "lippu".

**Ohjelmavaiheiden rajoituksen poisto**  Valitse ohjelmavaihe toiminnolla "lippu" ja valitse uusi toiminto.

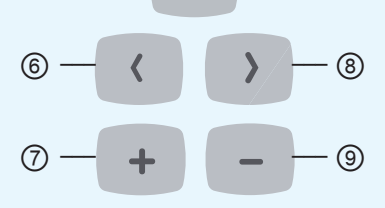

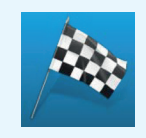

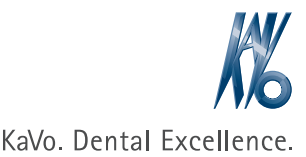

൹